Отчет «Обязательно к прочтению» позволяет вам просмотреть, какие статьи помечены как обязательные к прочтению, кто подтвердил их чтение и когда, а кто не подтвердил чтение.

Вы можете отфильтровать отображение, чтобы упростить поиск того, что вам нужно. Фильтр отчета находится в левой части экрана, и вы можете использовать одно или все из этих условий фильтрации:

- **Тип записи** -- Выберите один из доступных вариантов: статья или новости.
- **Дата создания** -- Выберите период времени, когда был создан документ "Обязательно к прочтению", например «На этой неделе». Если вы выберете «Пользовательский», появятся поля, в которых вы укажете даты начала и окончания для настраиваемого периода.
- **Срок действия** -- Выберите период времени, когда истекает срок действия "Обязательно к прочтению". Если вы выберете «Пользовательский», появятся поля, в которых вы укажете даты начала и окончания для настраиваемого периода.
- **Уведомление** -- Фильтровать результат по статусу уведомления.
- **Подтверждено** -- Результат фильтрации по подтвержденному статусу.
- **Идентификатор пользователя** -- Вы можете ввести один или несколько идентификаторов пользователя, если вы их знаете, чтобы ограничить отображение только этими пользователями. Если вы вводите несколько идентификаторов, разделяйте их запятыми (например "22, 40, 104, 10021").
- **Идентификатор записи**-- Вы можете ввести один или несколько идентификаторов пользователя, если вы их знаете, чтобы ограничить отображение только этими пользователями. Если вы вводите несколько идентификаторов, разделяйте их запятыми (например "22, 40, 104, 10021").

Нажмите кнопку Фильтр, чтобы отобразить отфильтрованные результаты поиска. Если результатов нет, ваш поиск может быть слишком ограниченным: удалите или ослабьте один фильтр и снова нажмите "Фильтр".

Чтобы просмотреть подробную информацию о том, что нужно прочитать, выберите "Подробности" во всплывающем меню справа.

## **Подробный просмотр**

В описании сведений отображается подробная информация об деталях, которые необходимо прочитать, например сведения о том, что необходимо прочитать, и список пользователей вместе с датами, когда они были уведомлены и когда они подтвердили.

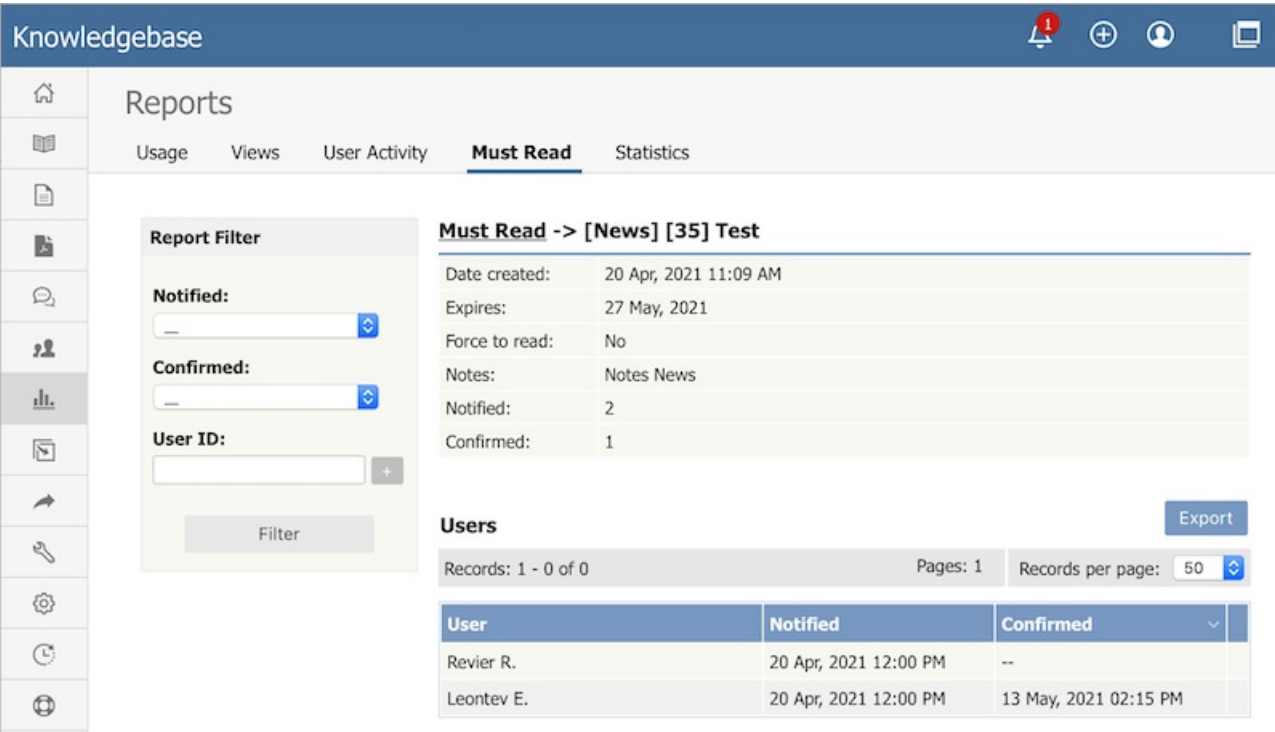

## **Экспорт отчетов**

Вы можете экспортировать данные просмотров для выбранных вами документов. See Export [Reports](https://www.kbpublisher.com/ru/kb/eksport-otchetov_247.html).

ID статьи: 481 Последнее обновление: 31 окт., 2022 Обновлено от: Ряснова Д. Ревизия: 3 Руководство пользователя v8.0 -> Отчеты -> Отчет "Обязательно к прочтению" <https://www.kbpublisher.com/ru/kb/entry/481/>